## Web Management Reports: New Interface

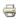

Go to the new interface at: http://merlin.nwls.lib.wi.us/iii/webrpt/app

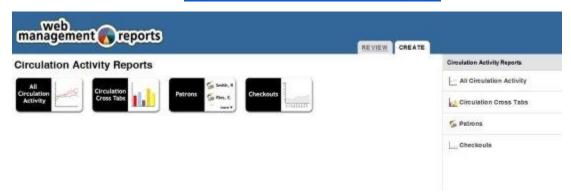

After choosing a report you will be asked to log in.

You can log in using your Sierra username and password. Click OK.